# Cómo llenar el formulario del Fondo de Conectividad de Emergencia (ECF) en PowerSchool

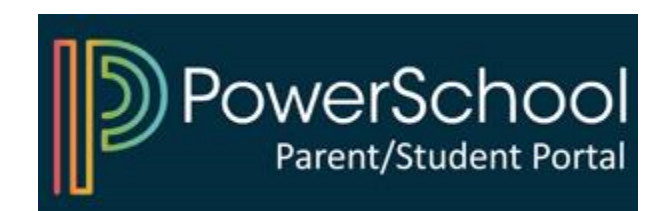

### 1) Acceda a su portal de padres en PowerSchool

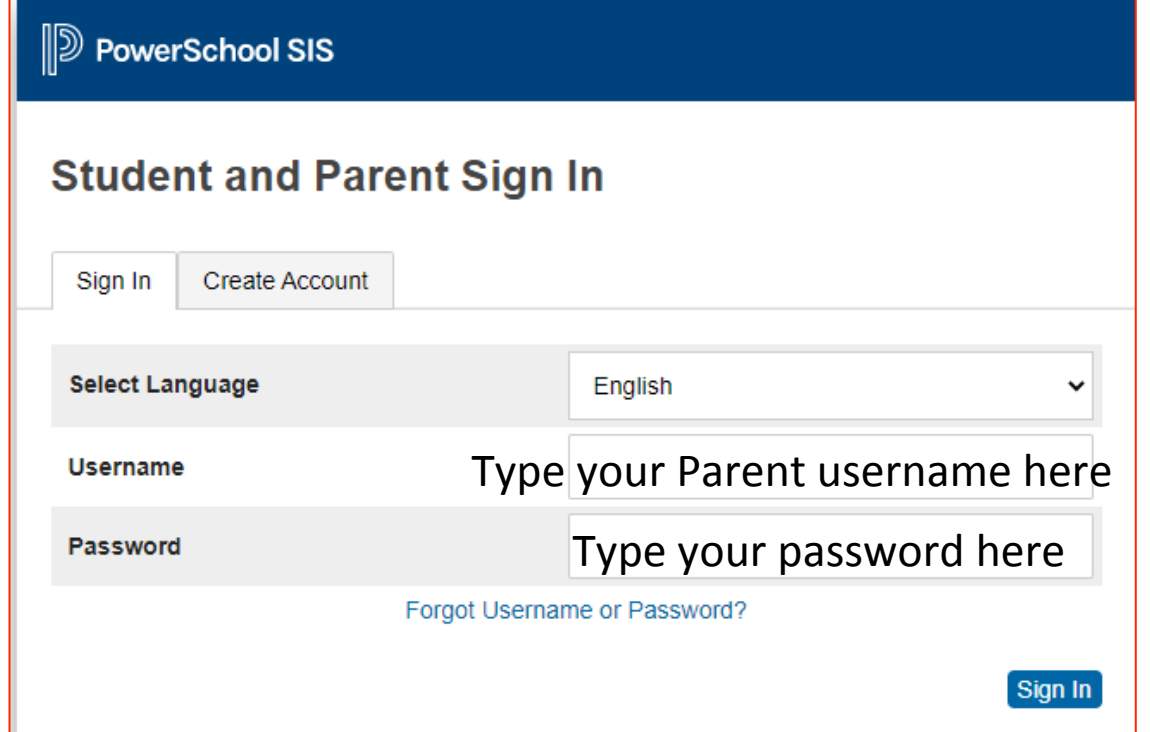

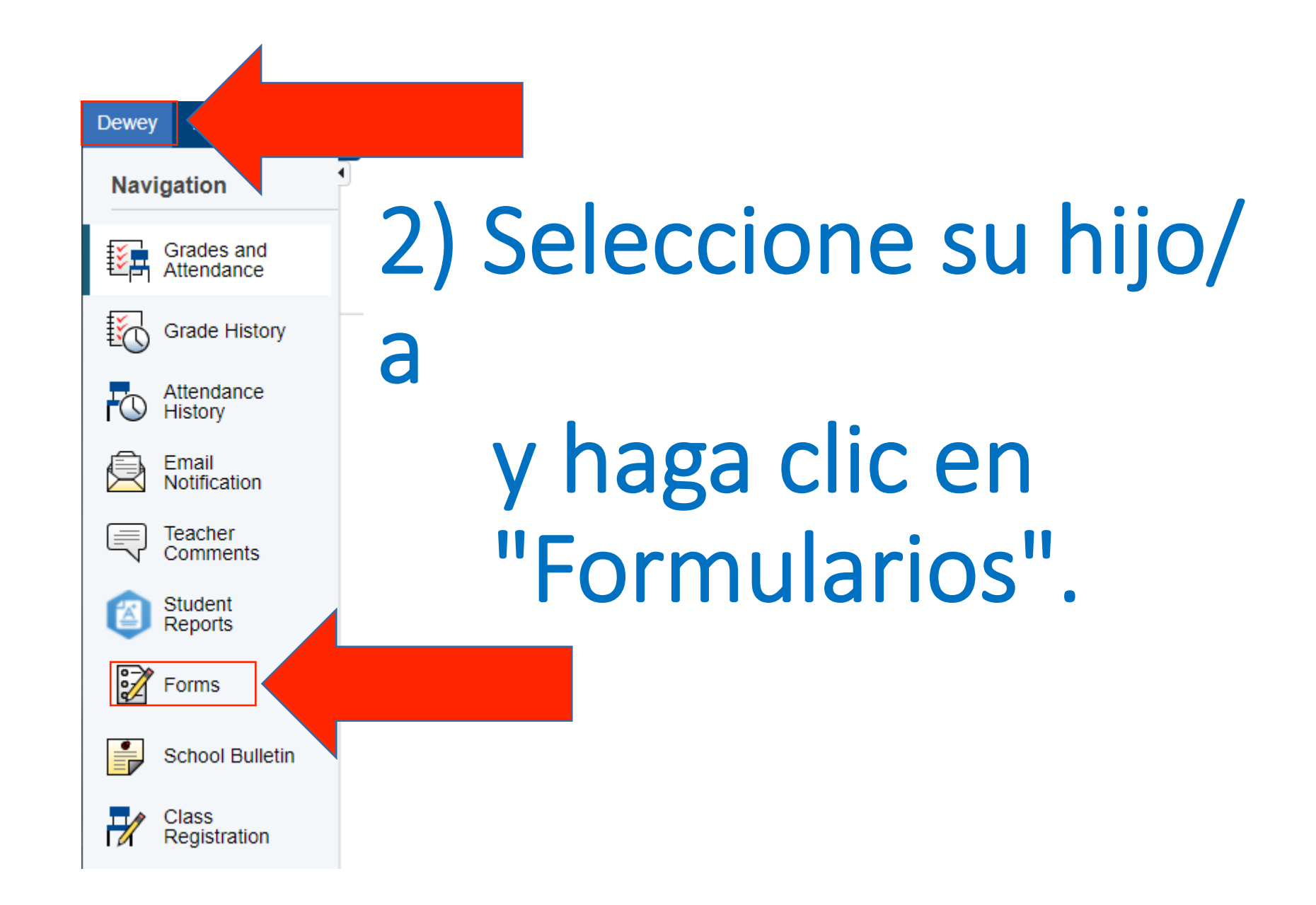

#### 3) Haga clic en el formulario y siga las instrucciones

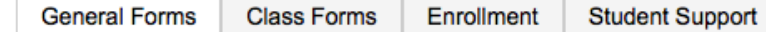

Forms

Search forms...

#### General

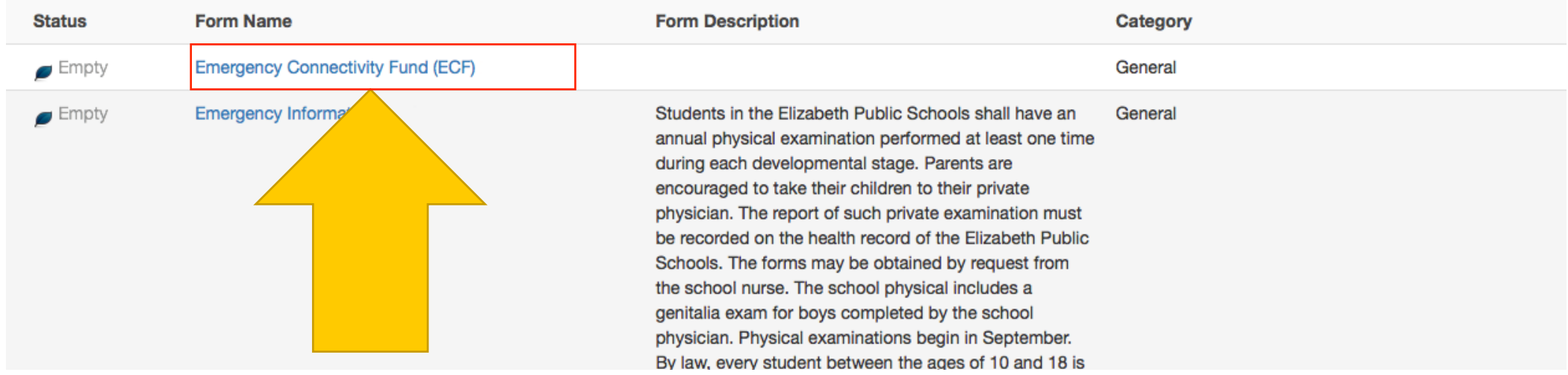

## Inicie la sesión en PowerSchool para comenzar

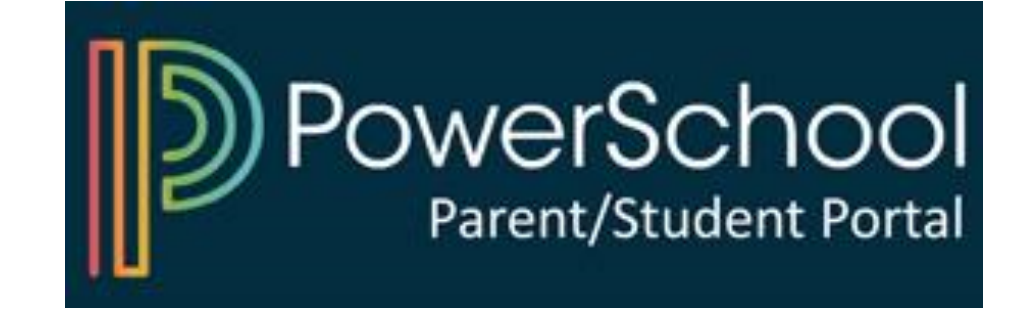